ħ

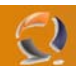

## **SALVARE ELENCO E IMPOSTAZIONI DELLE CONDIVISIONI**

Con questo trucco è possibile salvare l'elenco e le impostazioni delle share di un server per poterle poi ripristinare all'occorrenza:

- lanciamo Regedit;
- posizioniamoci su: HKLM\System\CurrentControlSet\Services\LanmanServer\Shares;
- salviamo l'elenco attraverso la funzione Esporta di Regedit;
- al momento opportuno rilanciamo il .REG ottenuto al passo precedente.

Di seguito la scheda riassuntiva:

Chiave HKEY\_LOCAL\_MACHINE\System\ CurrentControlSet\Services\LanmanServer\Shares Valore - Tipo -

Valore -